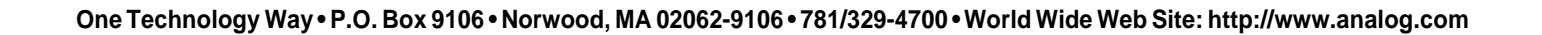

a **AN-550**

# **Serial Transmission of ADV601 Compressed Video**

**by David Starr**

# **OVERVIEW**

This Application Note describes how to send compressed digital video from one ADV601LC-based Videopipe evaluation board to another Videopipe board. This enhancement of the Videopipe board function is accomplished merely by replacing the standard Videopipe firmware with special firmware. No hardware modifications are necessary. The firmware to transmit video is dubbed TRANLAYR. The firmware to receive is called RECVLAYR. TRANLAYR and RECVLAYR communicate video using the ISO 13818 (otherwise known as H.222.0) transportation protocol over the 8 Megabit/sec serial ports of the Videopipe boards. The TRANLAYR program accepts standard analog video from a TV camera or other source and outputs compressed digital video. The RECVLAYR program is the inverse, it accepts compressed digital video and outputs standard analog video to a TV monitor.

This Applications note is for hardware and software designers starting an ADV601 design. Using this note and the information in any ADV601 family Video Codec data sheet you can do the following:

Use Videopipe boards as engineering mock-ups on compressed video projects.

Understand how to select compressed video bit rates. Understand the theory of operation of TRANLAYR and RECVLAYR.

Know how to program EPROMs and assemble the programs.

The design examples in this application note refer to the ADV601-based Videopipe demonstration board, but you can apply the techniques used in these examples to any ADV601-based design. The software source code and hardware schematics mentioned in this note are

available on the Analog Devices computer products FTP site, whose Uniform Resource Locator (URL) is:

**APPLICATION NOTE**

ftp://ftp.analog.com/pub/dsp/adv601/

#### **Serial Port Electrical Interface and Timing**

The serial ports (SPORTS) of the ADV2185 DSP are described at length in the DSP2100 Family User's Manual, Chapter 5. These are synchronous serial ports that can operate at any speed up to 16 Mbps, unlike the usual RS-232 ports which are limited to perhaps 100 kbps. They are internal to the chip and thus add no cost to an ADSP-21xx-based product like Videopipe. The SPORT input and output pins are connected inside the chip to ordinary CMOS gates adequate to drive a signal around a PC board. Long cables will require higher performance bus drivers and receivers. Circuit designers should be aware that the SPORT1 I/O pins all have multiple functions. The alternate functions will be unavailable if the SPORT is in use. For example IRQ0 and Receive Frame Sync 1 share the same pin. If SPORT 1 is used as a SPORT, then IRQ0 becomes unavailable. Designers should conduct a careful "pin inventory" to avoid a "pin resource conflict" (two functions needing the same pin at the same time).

#### **Bit Clock and Word Clock**

The SPORT uses a bit clock signal to decode the incoming serial data; there are no start or stop bits as in asynchronous serial ports. The "Frame" signal is actually a word clock delimiting 16 bits on the serial link. Not to be confused with a video frame, which is 486 lines of video painted on the CRT. The beginning of each word is marked by a pulse on the "frame" line. Word length is programmable over the range 3 to 16 bits. The program normally uses 16 bits. Eight bits are supported in software. Eight-bit mode can be enabled with some conditional assembly statements.

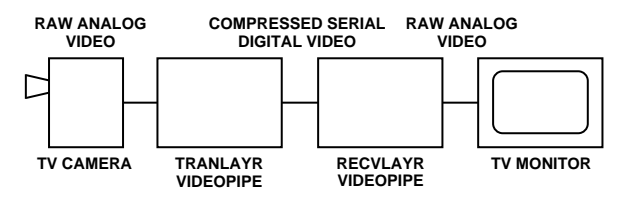

Figure 1. Block Diagram, Serial Video Transmission

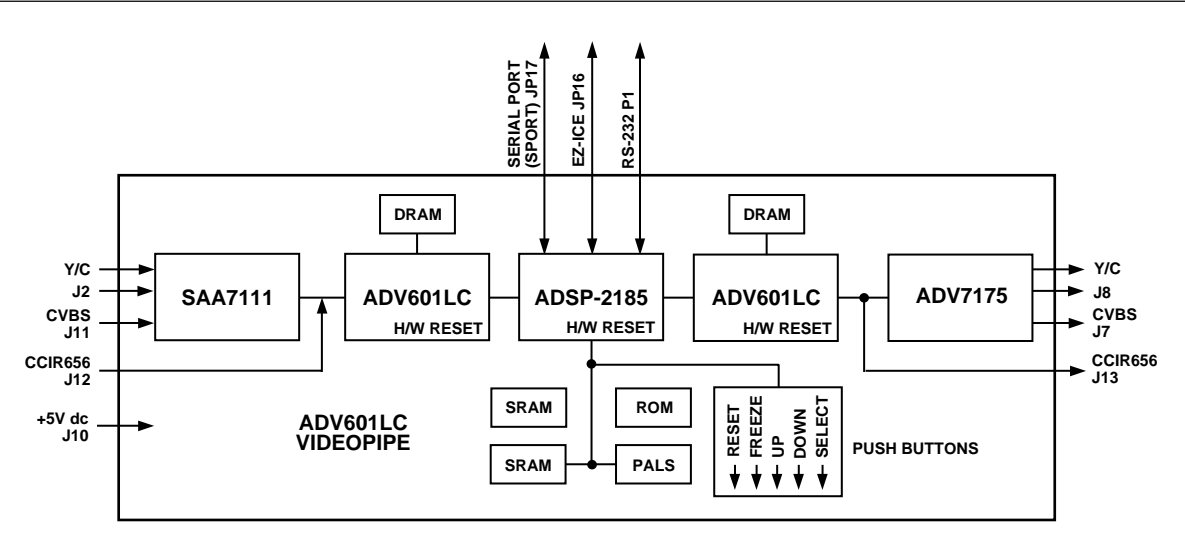

Figure 2. ADV601LC Videopipe Block Diagram

#### **External and Internal Clock(s)**

The bit and word clock signals can be programmed as outputs or inputs to the SPORT. The software makes the TRANLAYR Videopipe source both bit and word clock and the receive Videopipe accepts the clock supplied by the transmitter. This choice was arbitrary (someone has to source clock and someone has to accept it). Future versions of the code may autoswitch from internal to external clock at power-up. If an external bit clock is detected the SPORT will be programmed to external clock. If no external bit clock is detected, the SPORT will be programmed to source bit clock. Interface to external equipment (modems, RF transmitters etc.) is often easier if the Videopipe accepts bit clock from the external equipment. The internal clock is created by dividing down the processor crystal frequency, 8 MHz in Videopipe. The Sport0 SclkDiv register is the "divisor." Zero yields an 8 MHz bit clock, one gives a 4 MHz bit clock and so on. See the code in module sport0.dsp.

**Bit Clock Automatically Sets the Video Compression Ratio** Bit clock determines how fast the TRANLAYR Videopipe can send out compressed video. As the bit clock frequency is reduced, the bin width calculator will automatically increase the compression ratio to reduce the compressed bit rate to a rate the SPORT can handle. Likewise, should the bit clock frequency increase, the compression ratio will be reduced to furnish more compressed video bits to send. This is useful when external bit clock is used. There is no need to alter program code to match the compression ratio to the SPORT capacity.

# **Bit and Word Clock Recovery Issues**

Usually only one signal, the serial data, is transmitted over a distance. In this case, the receiver at the far end has to recover both the bit clock and the word clock (frame signal) from the incoming serial data. Bit clock recovery can be done with a phase locked loop (PLL) at the receiver. The PLL needs to adjust the phase of the local bit clock until the bit clock transitions do not occur when the data is changing. Word clock (the frame signal) can be recovered by counting bit clocks from some recognizable marker in the data stream. The Videopipe serial transmission demo does not address the clock recovery issue. It requires the bit clock and word clock signals to be run between the two Videopipe boards.

#### **Pixel Clock Recovery**

Practical systems need to deal with variations of pixel clock. At the "camera" end of a system, pixels are digitized and TV sync created from a crystal in the camera. The video is then compressed, transmitted to a distant receiver, decompressed and played back. In the receiver, TV sync is created from a local crystal in the receiver. The two crystal oscillators (camera and receiver) will run at slightly different speeds. This causes the receiver to run either slightly faster or slightly slower than the camera. The receiver finds his compressed video buffer either running dry or overflowing. The serial transmission demo merely discards or repeats the occasional video field. A more sophisticated design might have a variable frequency pixel clock in the receiver and adjust it to keep the receiver's pixel clock running at exactly the same speed as the camera's pixel clock.

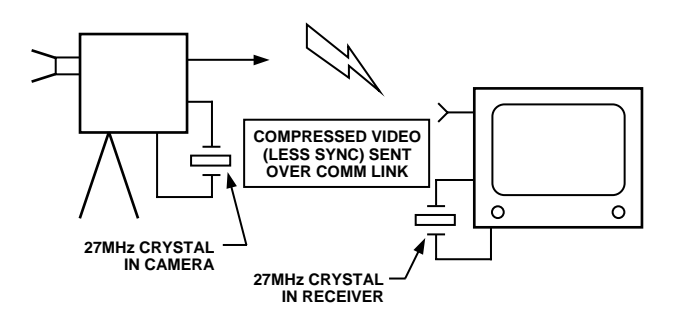

Figure 3. Pixel Clock Changes from Camera to TV Set

### **SOFTWARE PROTOCOL (ISO 13818 OR ITU H.222) Need for Protocol**

The receiver of the compressed video could just move every incoming bit into the decode ADV601 and be done with it. However, the receiver needs to know where each video field starts, so he can replay a field should his compressed video buffer run dry. The receiver also needs to be able to separate video from audio and maintain lip sync between audio and video. To accomplish this, the incoming video is broken up into packets. Each packet has a header that tells the receiver how to handle the packet contents. This scheme is called a "protocol." Many different protocols have been devised over the years, and many more will be. Rather than invent yet another new protocol, the existing ISO 13818 protocol "Generic coding of moving pictures and associated audio information" was selected. Many people call it "The MPEG 2 Transport Layer" since the ISO title is so unwieldy. The identical text is also published as ITU-T Recommendation H.222.0. The document can be obtained from ISO or the ITU. The software was coded to comply with the published standard.

# **Program Element Streams (PES)**

The ISO protocol defines something called a "Program Element Stream," or PES for short. Streams are similar to TV channels. Currently, viewers change "channels" on analog TV sets to change the program material. They will change "Program Element Streams" on digital TVs to accomplish the same task. Several TV programs will be time division multiplexed over the same digital circuit. The receiver will display only one of the Program Element Streams, and discard the others. Program Element Streams are broken up into packets, (PES Packets) and each PES packet has a PES header. In this application, each video PES packet holds a single compressed video field. Since the compression of each field varies by about 3%, the PES packets are of variable size, and a word in the PES header gives the size of the PES packet. Video goes into one Program Element Stream and audio goes into another. The receiver routes video to the ADV601 video codec and audio to the audio codec based upon PES number (another field in the PES header). The initial version of the software does video only, but it is intended to add sound as soon as possible. The audio packets will contain a field time's worth (1/30th of a second for NTSC) of audio. Each PES packet has a system time stamp. The receiver maintains lip sync by comparing the time stamps upon the audio and video PES packets and duplicating or discarding video frames to stay in sync.

# **Transport Layer Packets**

After the PES streams are formed, a lower level of protocol, the "transport layer," is placed over the data. The long variable length PES packets are broken down to fit into short, fixed-length 188-byte "transport packets." Each transport layer packet has a 4-byte header and

184 bytes of "payload." PES packets are aligned to have the PES header start at the beginning of a transport layer packet, and those special packets are marked with a special bit in their header. The last 188-byte transport packet of a PES packet is only partly full. The transmitter first forms PES packets, and then puts the PES packets in to transport layer packets. The receiver reverses this process, first it strips off the transport layer packet headers and then it strips off the PES packet headers to recover the original compressed video.

# **TRANSMIT LAYER**

#### **Compression Ratio (Bin Width Calculator)**

The standard Videopipe bin width calculator uses a feedback loop to hold the compressed bit rate to whatever the user keys into the program. TRANLAYR uses the same feedback loop to make the compressed video bit rate match the bit rate of the serial port. User input from the push buttons is ignored. Compressed video is buffered in the video memory. If compressed video flows into the memory at exactly the same rate that the serial port takes it away, the level of video in the memory will stay constant. If the ADV601 does not compress the video enough, the buffer will begin to fill up. If the video is compressed too much, the buffer will begin to run dry. The servo feedback loop attempts to hold the amount of video in the buffer in the buffer constant. In this way, the compression ratio is automatically adjusted if the serial port speed changes.

Module servo.dsp computes the amount of compressed video in the buffer by subtracting SPORT\_RDPTR from VRAM\_WRPTR. The difference is placed in variable VIDEO\_FULLNESS. These three variables all refer to or are scaled in 32-bit longwords. The pointers indicate the number of 32-bit longwords from the beginning of video memory and their difference is the amount of video expressed as 32-bit longwords rather than as bytes. VIDEO\_FULLNESS is subtracted from HALF\_FULL to form the servo error signal. To permit the same source code to function in the standard Videopipe and in TRAN-LAYR, a conditional assembly statement defines flag CONSTANT\_FULLNESS true to hold the video buffer level steady, and false to have the bit rate follow the use input from the control buttons.

# **Latency**

This version of the serial transmission has a good deal of latency. The video memory is much larger than required for this application (256 Kbytes). The serial port runs at 8 Mbps, which means each compressed field should be 16.66 Kilobytes long, and the video memory can hold 16 compressed fields. Since the servo loop is holding the video memory half full, there are normally eight compressed fields in the buffer awaiting transmission. Add to this, a one field time delay going through the encode ADV601, plus one field time delay for the decode ADV601 and the overall latency is at least ten

field times or 166 milliseconds. This means the receiver will be displaying video that lags the input video by almost a sixth of a second. Latency can be substantially improved by changing the servo.dsp module to hold the level of video in the buffer to something less than half full. A new design might use a much smaller buffer.

# **Autobuffering**

To ease the CPU loading, transmission uses SPORT autobuffering. Two output buffers (TX\_BUFFER\_1 and TX\_BUFFER\_2) are used in ping-pong fashion. While the SPORT is transmitting one buffer, the program is filling the other buffer. When the SPORT gets to the end of the active buffer, it asserts the SPORT0 TX interrupt. The SPORT 0 interrupt service routine then reloads the DAG I and L register for SPORT0. This routine is located in module intvec.dsp and is short enough to fit into the four instruction spaces allocated to each interrupt vector. Interrupt latency is very important. The DAG registers must be refreshed before the SPORT moves on to the next word. The program has only 32 instruction times (16 SPORT bit clock times) to reload the DAG registers so this interrupt is always unmasked, even during other interrupt service routines. The SPORT0 TX interrupt service routine is allowed to "punchthru" all other interrupt service routines. Context saving (register saving) is difficult. The alternate register set is already in use, leaving no convenient place to save the DSP registers. Therefore, the SPORT0 TX interrupt service routine does not use any registers, it moves the new DAG settings directly from DSP data memory to the DAG registers, and flag RDY\_FOR\_TXPAK by writing the DAG's M register into the flag word. The M register must be nonzero at all times otherwise the autobuffering will hang up. SPORT0 uses DAG 0 (I0,M0&L0) for autobuffering. These registers must be valid at all times, which means no other part of the TRANLAYR program may use them at any time. They must be reserved for SPORT0. Assembler macros (IXMIT\_DAG,MXMIT\_DAG and LXMIT\_DAG) were defined to make it easier to locate and/or change which DAG is used by which SPORT.

# **Transport Layer Packet Processing**

Fixed size transport layer packets are created by module tranpes.dsp. When flag RDY\_FOR\_TXPAK is set by the SPORT TX interrupt service routine, the LOAD\_PACKET loop iterates to create enough packets to fill up TX\_BUFFER\_1 or \_2. The TX\_BUFFER's are larger than a packet size to prevent running out of packets before the TRANPES subroutine can again be called. The LOAD\_PACKET loop merely calls subroutine MAKE\_PACKET the proper number of times.

Subroutine MAKE\_PACKET is a state machine with six states: VIDEO\_PACK1, VIDEO\_PACKN, VIDEO\_PACKLAST, AUDIO\_PACK1,AUDIO\_PACKN and AUDIO\_PACKLAST. Currently, the AUDIO states are stubs that output null packets. Future versions of the

program will handle audio from an ADV1819 audio codec. State VIDEO\_PACK1 puts a PES header into the packet payload, fills the rest of the packet with compressed video, and computes the number of transport packets required to send one compressed field. N\_TXPAK is computed by dividing PES\_SIZ by PAYLOAD\_SIZ. State VIDEO\_PACKN fills the requested number of video packets and then goes to state VIDEO\_PACKLAST. The last video packet is usually only partly full of video and then padded out will FFFF Hex. The amount of compressed video to place in the last packet is the remainder from the computation of N\_TXPAK, which is stored in CABOOSE\_TXPAK. Then the state is changed to VIDEO\_PACK1. If the program runs out of compressed video to transmit, it sends a few null packets by cycling through the AUDIO states.

# **RECEIVE LAYER**

# **Making the Receive Video Run at the Transmit Rate**

Module decisr.dsp takes compressed video out of the video buffer and displays it. The module has to cope with two possible catastrophes, running out of compressed video or drowning in compressed video. If the remote camera's pixel clock is running slower than the receiver's local pixel clock, the receiver will consume video faster than the camera creates it. In this case, the receiver simply replays the last video field in his buffer. On the other hand, if the camera is running faster than the receiver, the compressed video buffer will fill up and overflow. In this case, the receiver simply discards a field without showing it. This problem is inherent in a compressed video system. No two crystals run at exactly the same frequency. The camera's crystal controls the rate at which the camera sends video. The receiver's crystal controls the speed that the video is consumed.

Subroutine PLAYBACK\_SWITCH\_BUF handles the video speed synchronization. The routine wants the next compressed video field. If there is a next field, all is good. There might be no next field at all, in which case it replays the old field. Or, there might be a next field, but it is not yet full. Particularly daring versions of PLAYBACK\_SWITCH\_BUF used to start playing back such a field hoping the last video of the field might arrive just in time for playback. This strategy (at label PLOW\_AHEAD) sometimes (not always) gives slightly better performance. If a new field is present, the program should go to LOOK\_AHEAD and see if it can skip some video to prevent buffer overflow.

# **Autobuffering**

The incoming serial data is autobuffered into a single circular RXBUFFER. Once started, the SPORT 1 register is never changed, the end of buffer interrupt is turned off and the SPORT runs around and around the same buffer in a circular fashion. Subroutine RECVPES computes the amount of new video in RXBUFFER by subtracting the I register from RXBUF\_PTR. If the amount of new video is

less than WORDS\_TRANSPAK (94 words or 188 bytes) the subroutine exits, otherwise it processes the new transport layer packet. SPORT receive interrupt latency is not a problem with this scheme since the receive interrupt is never enabled.

#### **Transport Layer Packet Processing**

Subroutine RECVPES is periodically called from the main loop to take the incoming compressed video out of RXBUFFER and store it, field by field, into video ram, just as if it had been captured by the encode ADV601. The main loop starts at NEXT\_RXPAK and runs until there is no longer a complete transport layer packet left in RXBUFFER. Variable NBATCH is a "safety first" count of the number of packets. The comparison of RX\_WORDS2GO with WORDS\_TRANSPAK is supposed to terminate the loop.

The routine has two states, NEED\_SYNCBYTE, and NEED\_RXPAK. It starts up in state NEED\_SYNCBYTE, and examines every word in RXBUFFER, looking for the 47 (hex) synchronization code byte. Once found, the routine switches to state NEED\_RXPAK and stays there until it fails to find a transport packet header in the expected place. This can happen through software error, a transmission error, or data dropout. In this event, the routine goes back to state NEED\_SYNCBYTE. There is a small chance (1 out of 256) that a 47 (hex) sync byte will occur in the Huffman data. In this case, the PARSE\_TXPAK\_HDR routine will return an error when the bytes following the sync byte do not look like a transport packet header. The error will cause a return to state NEED\_SYNCBYTE.

Subroutine PARSE\_TXPAK\_HDR checks the continuity counter in the header against an internally maintained counter. Any packets that fail to match the continuity counter are discarded by changing the Program ID number to "NULL PACKET" and returning. Subroutine STASH knows enough to dump NULL PACKETS on the

floor. Upon a random startup, the continuity counters will fail to match. Eventually a packet with the PAYLOAD\_START bit set (indicating a PES header in the packet) will occur, and the internally maintained counter will be reset to match the counter in the incoming packets.

Flag RXFIRST\_BUF stops the processing of the first PES header. This flag is required for compatibility with the live video design of the playback code. In live video, the important system updating and especially the critical compressed field size variable are not known until the END of the field (LCODE). In serial video, the size of the field is known at the beginning of the field. To make use of the existing code, the size of field (known when the field starts) is delayed until end of field. The one time flag RXFIRST\_BUF is used to get started.

#### **APPLICATIONS**

The Videopipe board could serve as an early engineering mockup or breadboard for a number of products. Software development could start in the ready-to-run Videopipe boards while the final product hardware is under development.

#### **Intelligent Surveillance Camera**

The TRANLAYR Videopipe board can serve as the heart of a digital surveillance camera. The user must do an interface from the TTL serial signals at JP17 and whatever serial link (POTS, Fiber optic, ISDN, Firewire, USB, T1) the system uses. The DSP can handle link protocol such as dialing and answering, and do motion detection. When motion is detected, the camera could place a call to the security office to alert them.

#### **Digital VCR**

The digital bit stream from the Videopipe could be recorded on tape, and played back later. Video quality at 8 Mbps is quite good, on a par with analog VCRs. At 16 Mbps it could be better than Laser Disc and as good as DVD.

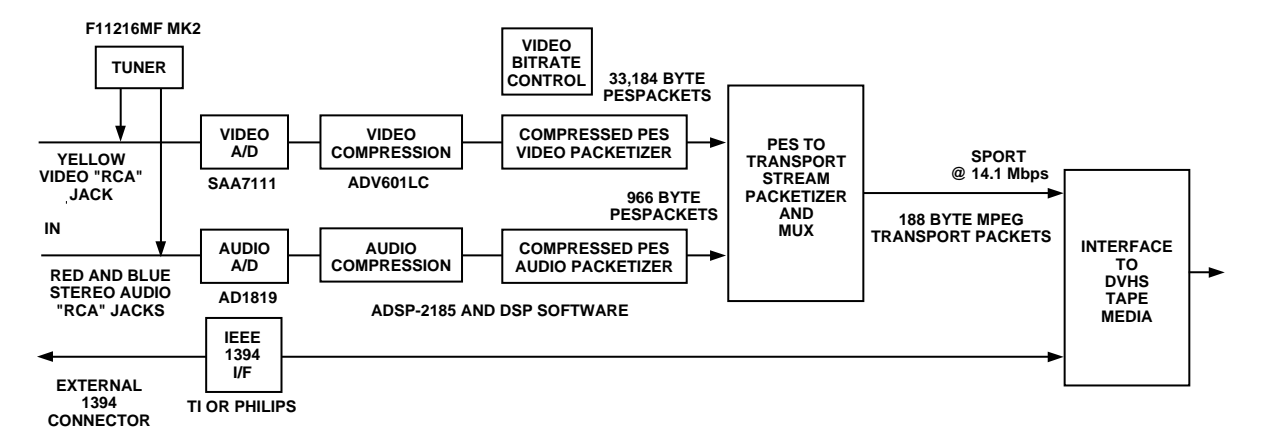

Figure 4. Capture Mode Logical Block Diagram

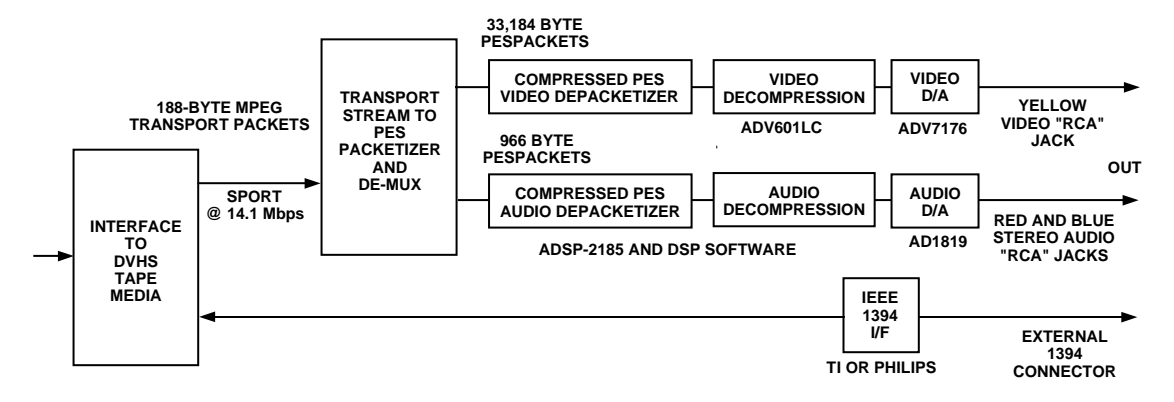

Figure 5. Digital Tape Deck Playback Mode Logical Block Diagram

# **CABLE SYSTEM HEAD END**

A long haul cable system needs 168 Mbps to move raw uncompressed video. At 16 Mbps, ten compressed video channels could move over the same bandwidth, at broadcast quality.

#### **Video Conferencing System**

A Videopipe could serve as full duplex video conferencing node. One ADV601 decompresses the incoming video, the other compresses the outgoing video.

# **HOW TO SET UP A SERIAL TRANSMISSION DEMONSTRATION**

### **Interconnecting Cable**

Digi-Key flex cable part number A9BBG-0808F-ND is short cable to connect the TRANLAYR Videopipe to the RECVLAYR video pipe. Be sure to put a twist in the cable so that Pin 1 on one board mates with Pin 7 on the other board (and Pin 2 with Pin 6 and so on).

#### **How to Burn EPROMs**

The TRANLAYR and RECVLAYR programs are posted on the Internet at ftp.analog.com/pub/dsp/adv601/software. Source code is mostly common between the two programs. Conditional assembly statements within the source code cause either the transmit or receive version of the program to build. The program is written entirely in ADSP-21xx assembly code and was assembled and linked with the software tools distributed with the EZ-Kit LITE DSP evaluation board. Both the Rev 5.1 and the newer Rev 6 software tools will successfully build the code.

The TRANLAYR and RECVLAYR directories contain:

- 1. All the source code (.dsp files).
- 2. Various "include" files (.h files) needed to assemble the .dsp files.
- 3. A makefile (a UNIX-style program build script).
- 4. A "make" utility (ndmake.zip) to execute the make file.
- 5. An executable file (.exe) for use with EZ-ICE®.
- 6. A Motorola S-record file (.bnm) for programming EPROMs.
- 7. A straight binary compressed splash screen video image (girl.bin).

To make an EPROM, first load the Motorola S-record (.bnm) file into the PROM programmer at address 0. Then load the straight binary splash screen video image into the PROM programmer at address 0C000 Hex and program the PROM. Any standard 27C040 PROM will work. If you fail to load the splash screen, or load it at the wrong address, the program may fail to start. Make one RECVLAYR PROM and one TRANLAYR PROM.

To build the program from source, first download everything from the ftp site into a clean directory. Make sure the source files on your hard disk match the ftp site in both length and date stamp. Mismatches indicate problems. If the files you build from differ from the files on the ftp site, the executable program will be different, and probably will not work. Obtain the Analog Devices software tools (asm21, ld21 spl21) from the ADSP-2181EZ-Kit Lite and install them. Obtain a make program. NDMAKE.zip on the ftp site in the videopipe directory works well, but any standard make program is acceptable. Microsoft's NMAKE does not work. Put the make program in any convenient directory on the DOS path. In the source code directory , issue the DOS command "make." This will assemble all the source modules, link them, and create the Motorola S-record file.

As a check, compare the new .exe file with the one on the ftp site. They should be the same, except for about 30 mismatches, caused by a date stamp (date and time of link) embedded in the .exe file.

PRINTED IN U.S.A.